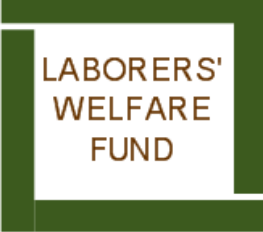

**11465 CERMAK ROAD WESTCHESTER, ILLINOIS 60154-5768 Telephone: (708) 562-0200 Toll Free: (866) 906-0200 Welfare Fax: (708) 562-0716 e-mail:IS@chilpwf.com www.chicagolaborersfunds.com https://mss.chicagolaborersfunds.com** 

## LEARN ABOUT MEMBER SELFSERVICE

The Boards of Trustees of the Chicago Laborers' Welfare Fund and the Chicago Laborers' Retiree Welfare Fund (the "Funds") are pleased to introduce a Member Self-Service (MSS), a secure online resource that helps you access important information about your health care benefits.

With MSS, you can get information about your health benefit under the benefit plans sponsored by the Funds (the "Plans"). You can use MSS to:

- 1. Verify your demographic information
- 2. Update your address
- 3. Check your eligibility within a one-year span
- 4. Check the status of a claim(s) for you, your spouse and/or under-aged dependent(s)
- 5. View your claim history
- 6. View and print an Explanation of Benefits (EOB) for a claim
- 7. Check your Health Reimbursement Account (HRA) balance
- 8. Check the status of your HRA claims

If you are new to Member Self-Service, you are required to register by clicking on the "Register" link, accept the Terms of Service and follow the prompts to fill in the required fields.

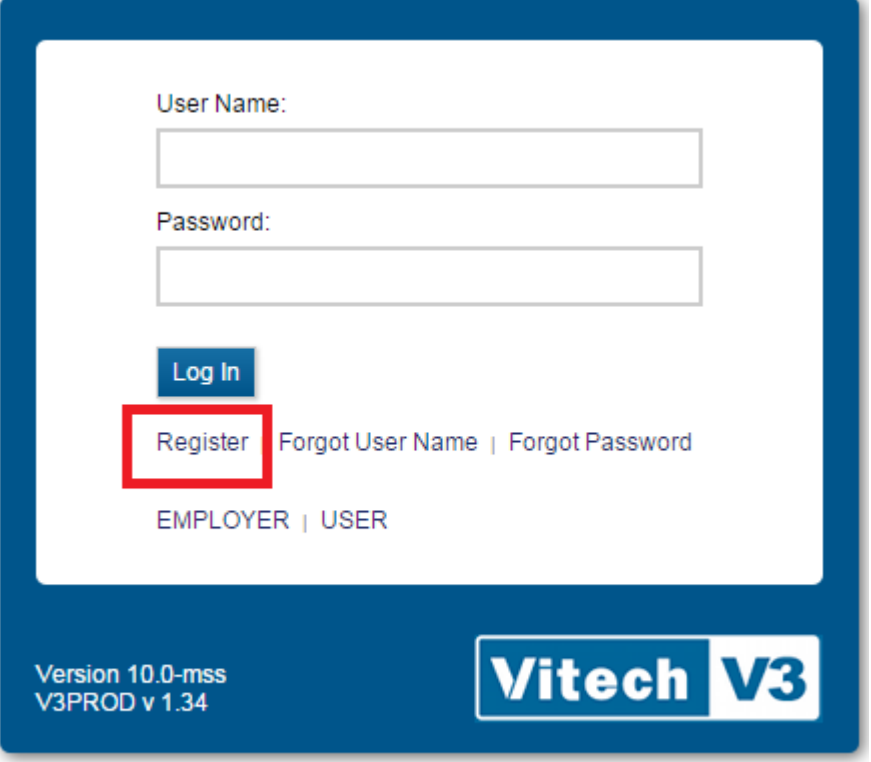

Copyright @ 2013. Vitech Systems Group, Inc.

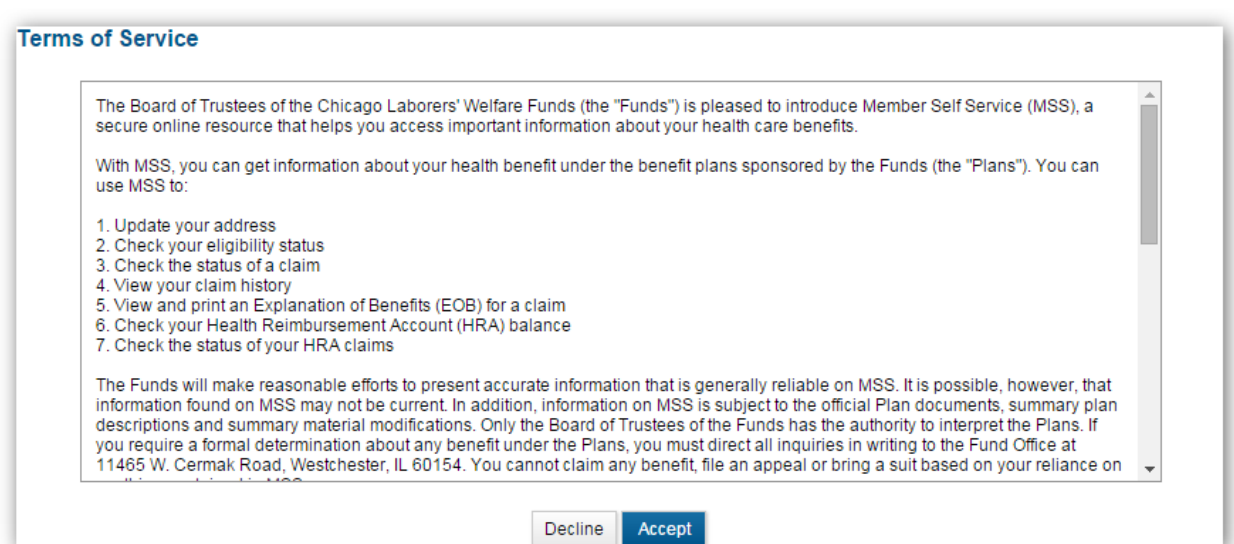

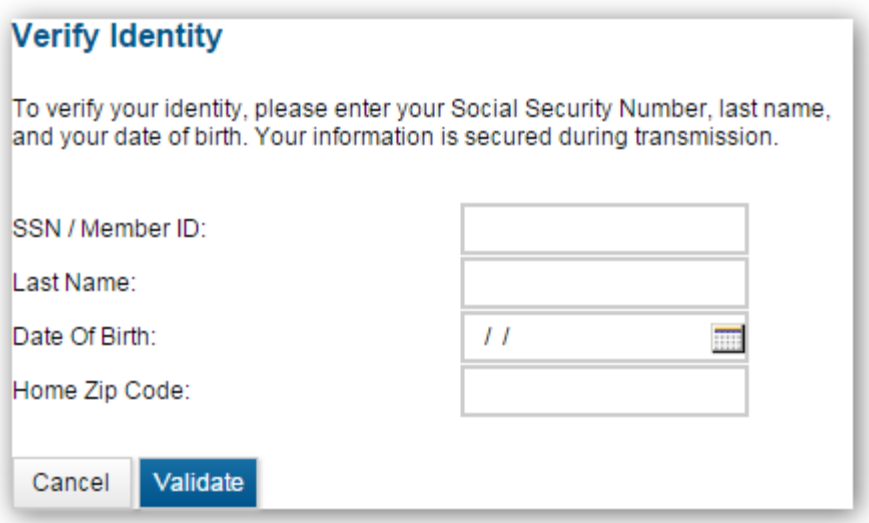

You are required to have the following information to register:

- 1. Email Address
- 2. Last Name
- 3. SSN/Member ID for validation
- 4. Date of Birth
- 5. Home Zip Code

Once your information is verified, you will be automatically directed to the account setup screen. If the information entered does not match our records, you must contact the Fund Office at 708-562-0200, extension 501.

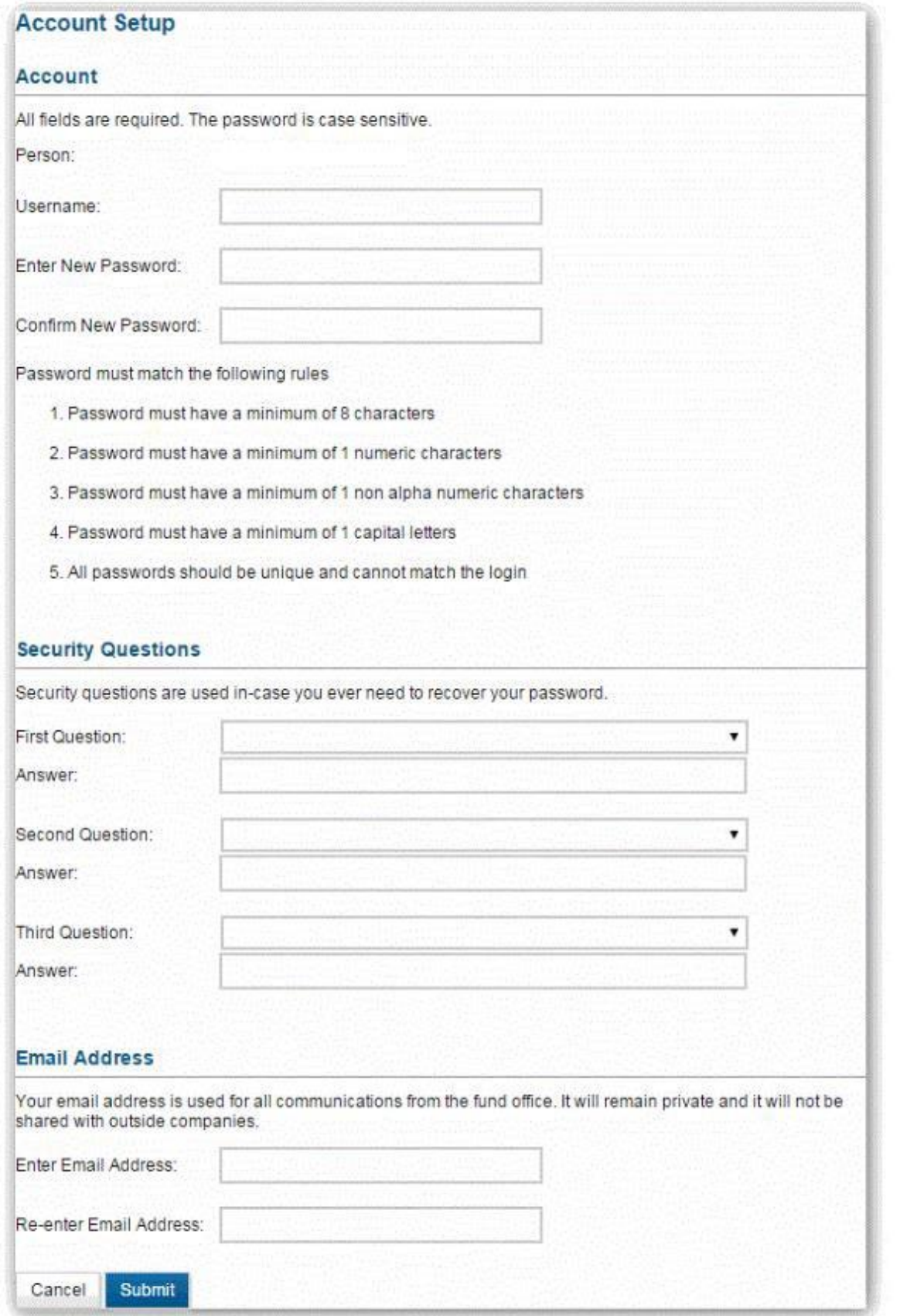

Once you submit the required information, you will receive an email with a verification link. You must click on the email link to complete your registration process.

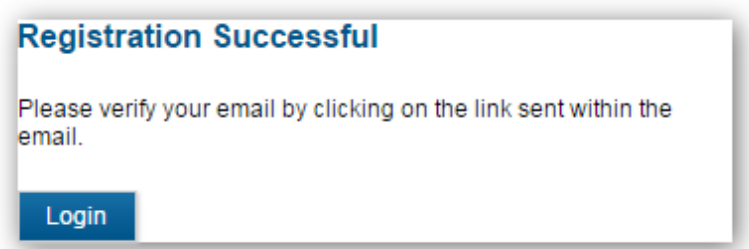

## **FAQS**

## **What if I forget my Username?**

From the login page, click the "Forgot User Name" link.

Enter your email address. You will receive an email that will provide you with your user name.

If you continue to have problems, please contact the Fund Office at 708-562-0200, extension

550.

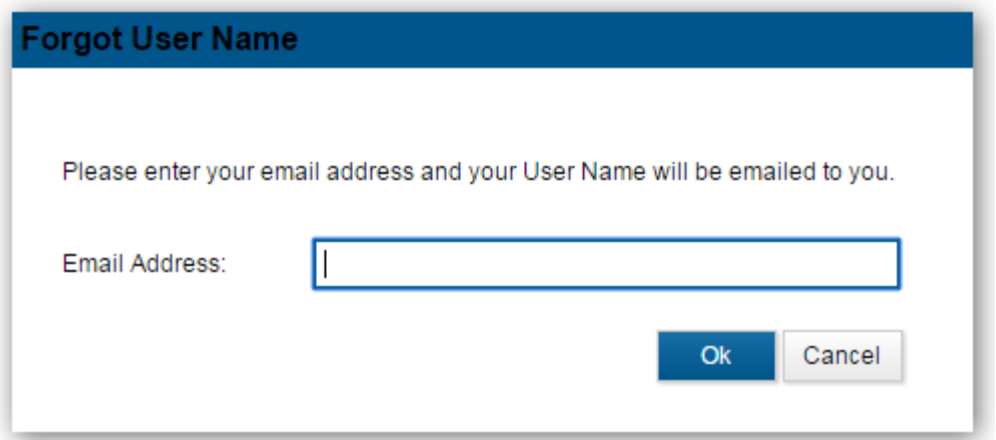

## **What if I forget my Password?**

From the login page, click the "Forgot Password" link.

You will be automatically directed to Account Lookup page that will walk you through your security questions and password reset page. If you continue to have problems, please contact the Fund Office at (708)562-0200, extension 550.

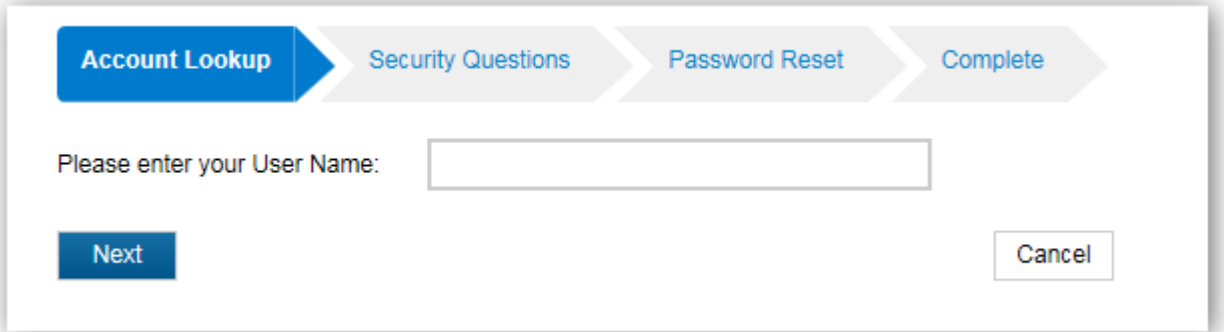